## **WiBeS Passwortservice** Manual Computer of Turking Zur WiBeS Startseite gehts direkt

## hier:

Bitte hinterlegen Sie DRINGEND auf der Startseite Ihre E-Mail Adresse.

Nur so können Sie sich eine E-Mail senden lassen, wenn Sie ihr Passwort vergessen haben.

## Dafür:

- 1. auf die SuS Startseite gehen: [Die digitale AWS -](https://www2.wibes.de/sites/BS23/kl/SitePages/Homepage.aspx) Startseite für Schüler:innen - [Homepage \(wibes.de\)](https://www2.wibes.de/sites/BS23/kl/SitePages/Homepage.aspx)
- 2. auf Passwortservice klicken (gelb markiert)  $\rightarrow$
- 3. das untere Feld auswählen
- 4. nach unten scrollen und 2x ihre E-Mail Adresse eintippen.

Wenn Sie nun Ihr Passwort vergessen haben, können Sie sich eine E-Mail senden lassen :)

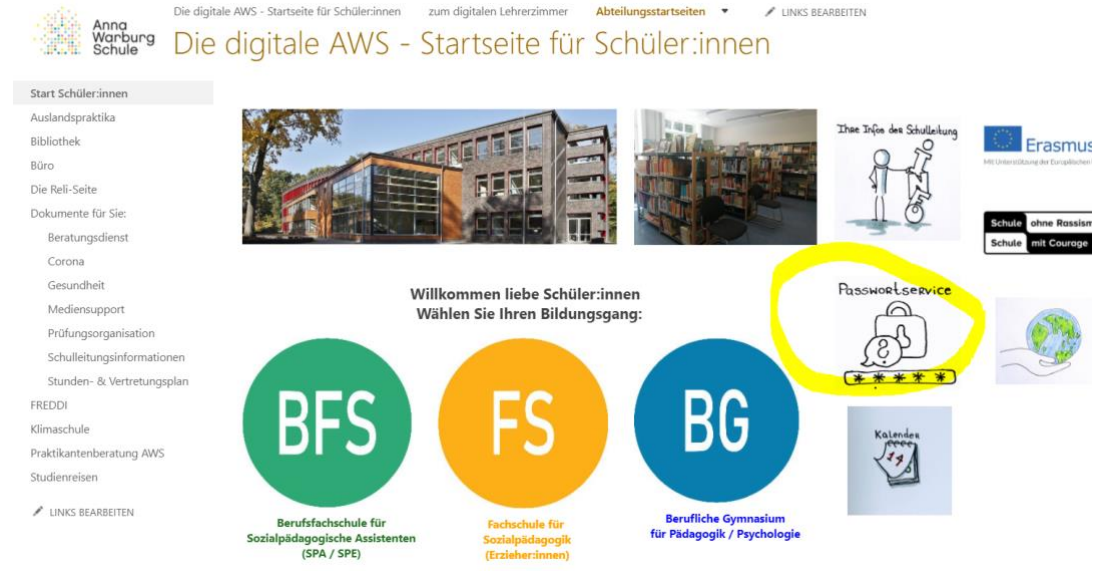